# Accessing and Viewing the JCU Timetable

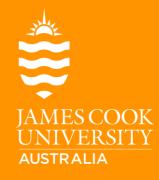

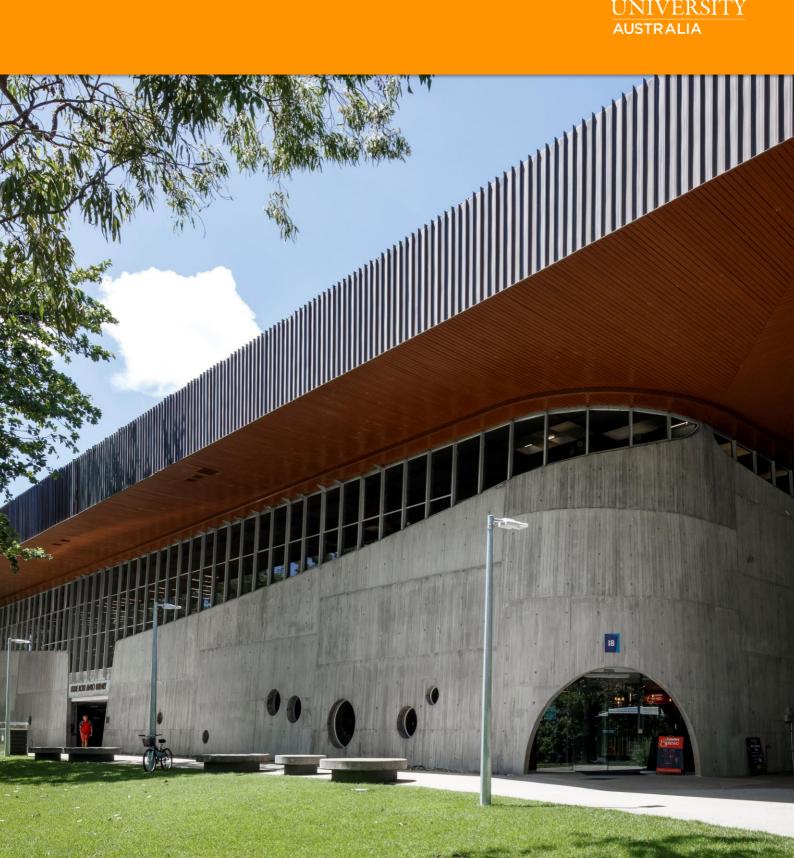

# Table of Contents

| Accessing the JCU Timetable      | 3  |
|----------------------------------|----|
| Student Access                   | 3  |
| Staff Access                     | 4  |
| Viewing the JCU Timetable        | 5  |
| Viewing Subjects                 |    |
| List Timetable View              | 7  |
| Additional Menu Options          | 8  |
| Save and Print Options           | 9  |
| Viewing Academic Staff Timetable | 9  |
| Viewing Room Availability        |    |
| Questions                        | 12 |
| Document Change Control          | 12 |

# Accessing the JCU Timetable

Once the teaching period timetable has been published, staff and students can view their subjects on the JCU Timetable.

The timetable for teaching period one is published each November the preceding year, and teaching period two is published each June.

### Student Access

JCU Students can access the timetable for each subject via the JCU Student webpage: Web link: https://www.jcu.edu.au/

1. Click on 'Current Students' at the top of the JCU webpage:

| 🛈 🔒 https://www.jcu.edu.au |                 |                         |                                      |                        | ⊘ ☆  |
|----------------------------|-----------------|-------------------------|--------------------------------------|------------------------|------|
|                            | COVID-19 Advid  | e for the JCU Community | - Last updated: 6 May 2020, 5pm (AES | Г)                     |      |
|                            |                 | International           | Staff JCU App Library                | LearnJCU Contact       | Give |
|                            | Future Students | Current Students        | Research and Teaching                | Partners and Community | Q    |

2. A drop down menu will appear, select 'Timetable and Important Dates':

| JAMES COOK<br>UNIVERSITY<br>AUSTRALIA 500 Future Students | Current Students Research and | Teaching Partners and Community Q |
|-----------------------------------------------------------|-------------------------------|-----------------------------------|
| You and Your Course                                       | Opportunities                 | Support                           |
| Subject Search                                            | Study Overseas                | Learning Online                   |
| Plan and Enrol                                            | Organise and Socialise        | Personal Support                  |
| Course and Subject Handbook                               | Join a Club or Sporting Team  | Indigenous Student Support        |
| Fees and Financial Support                                | Student Mentor Program        | LearnJCU                          |
| Timetable and Important Dates                             | Student Placements            | The Learning Centre               |
| Exams and Results                                         | Graduation and Beyond         | Careers and Employability         |
| Off-Campus Students                                       |                               | Safety and Wellbeing              |

3. Scroll down to 'Class timetables'. Select the current years' timetable, click on the 'Timetable' hyperlink:

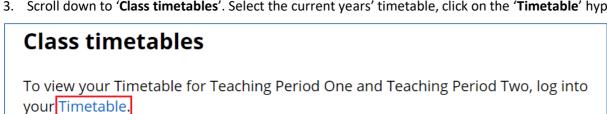

You will be directed to the Timetable Login page.

4. Select 'Timetable' under the student login section:

| Student                                                                                                    |  |
|----------------------------------------------------------------------------------------------------|--|
| Students and visitors will find timetable and room<br>availability information through this link and do not<br>require a login. |  |
| TIMETABLE                                                                                                    |  |
|                                                                                                    |  |

### **Staff Access**

JCU Staff can access the timetable for each subject via the JCU Staff webpage:

1. Click on 'Staff' at the top of the JCU webpage:

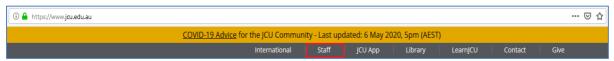

2. Scroll down to 'Quick Links'. Select 'Timetable and Room Booking':

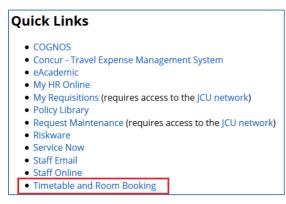

### 3. Select the 'JCU Timetable' tile:

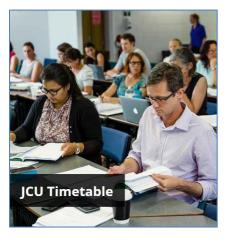

4. Click on the 'Timetable (Relevant Year) tile:

| Timetable 20XX | Move Management |
|----------------|-----------------|
| Campus Maps    | Contact Us      |

You will be directed to the Timetable Login page.

5. Under Staff, enter your JCU credentials and click 'Login'.

| Staff                                                            |
|------------------------------------------------------------------|
| Staff please login using your JCU username<br>and password below |
| Username:                                                        |
| Login                                                            |

# Viewing the JCU Timetable

Once you've accessed the timetable, select 'Subjects' on the left hand side.

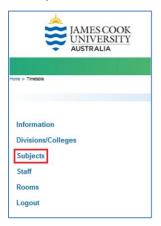

### **Viewing Subjects**

1. Select your College from the drop down list under 'Refine Subject List by Division/College':

|                                   |                                                   | Current etudents   Staff   LearnJCU   WebMall   Campus maps   Conta                |
|-----------------------------------|---------------------------------------------------|------------------------------------------------------------------------------------|
| Home > Timetaole                  |                                                   |                                                                                    |
| Information<br>Divisions/Colleges | Subject Timetables                                | College of Business, Law & Governance                                              |
| Subjects<br>Staff                 | Division/College<br>Refine Subject List by Campus | Please Select<br>Australian Institute of Tropical Health & Medicine<br>Chancellery |
| Rooms<br>Logout                   | Refine Subject List by Name                       | College of Arts, Society & Education<br>College of Business, Law & Governance      |

*Important Note*: This will only display subjects offered by the College selected. Leave this field blank if you you're not sure which College offers the subject you wish to view.

2. Select the campus the subject is being delivered from by using the drop down list under '**Refine Subject List by** Campus':

| Refine Subject List by Campus | TSV           | $\sim$ |
|-------------------------------|---------------|--------|
|                               | Please Select |        |
| Refine Subject List by Name   | ссс           |        |
|                               | CNJ           |        |
| Select Subject(s)*            | CNS           |        |
|                               | ISA           |        |
|                               | МКҮ           |        |
|                               | TCC           |        |
|                               | TIS           |        |
|                               | ТМН           |        |
|                               | TSV           |        |
|                               | ттн           |        |
|                               | ТТН           |        |

3. Type the subject code into 'Refine Subject List by Name' and click 'Search'. Select the relevant subject from the drop down list under 'Select Subject(s)':

| Information        | Subject Timetables                         |                                                         |
|--------------------|--------------------------------------------|---------------------------------------------------------|
| Divisions/Colleges | Refine Subject List by<br>Division/College | College of Business, Law & Governance                   |
| Subjects           |                                            |                                                         |
| Staff              | Refine Subject List by Campus              | TSV v                                                   |
| Rooms              | Refine Subject List by Name                | LA1102 Search                                           |
| Logout             |                                            |                                                         |
|                    | Select Subject(s)*                         | LA1102_TSV_I_SP1 - Legal Research, Writing and Analysis |
|                    |                                            | <u></u>                                                 |

**Important Note**: If you want to view more than one subject, leave the '**Refine Subject List by Name**' field blank and select subjects by scrolling through the '**Select Subject(s)**' section. When selecting your subjects, hold the '**Ctrl**' key down as you select them.

4. Select the study period or week/s you would like to view from the 'Select Teaching Week(s)' drop down list:

| This Week                      | ^                                                                              |
|--------------------------------|--------------------------------------------------------------------------------|
| Next Week                      |                                                                                |
| Academic Year                  |                                                                                |
| Standard Academic Day Teaching |                                                                                |
| Study Period 1                 |                                                                                |
| Study Period 2                 | ~                                                                              |
|                                | Next Week<br>Academic Year<br>Standard Academic Day Teaching<br>Study Period 1 |

5. Under 'Select Day(s)', select the option that best suits your subject, by default we recommend 'All Weekdays (Mon – Fri)' from the drop down list:

| Select Day(s)* | All Weekdays (Mon - Fri)                        | <u>^</u> |
|----------------|-------------------------------------------------|----------|
|                | All Week (Mon - Sun)                            |          |
|                | All Week (Mon - Sun)<br>All Weekend (Sat - Sun) |          |
|                | Monday                                          | ~        |

*Important Note*: If you're searching for a block mode or intensive subject, these can run on weekends. In this instance, select 'All Week (Mon-Sun)'.

6. Under 'Select Time Period' select 'All Hours (7:00 AM – 00:00 AM)' from the drop down list:

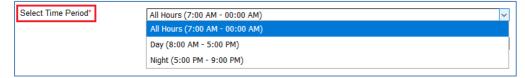

Ensure the 'Type of Report' is displayed as 'Grid Timetable' in the drop down list for ease of viewing.
 'List Timetable' (← Click on 'List Timetable' to see the alternative view) will display similar to excel:

| Type of Report* | Grid Timetable - best results with single selection |
|-----------------|-----------------------------------------------------|
|                 | Grid Timetable - best results with single selection |
|                 | List Timetable - good for multiple selections       |
|                 |                                                     |

8. Select 'View Timetable' at the bottom of the page:

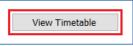

The timetable will display as shown below. The dates your subject is scheduled will be displayed next to '**Displaying Dates**:'

| Image: Constraint of the state of the state of | lit Merge |                                                                       |
|----------------------------------------------------------------------------------------------------|-----------|-----------------------------------------------------------------------|
| LA1102_TSV_I_SP1 - Legal Research, Writing and                                                                                                    | Analysis  |                                                                       |
| Displaying Dates: 24/2/XX - 17/4/XX. 27/4/XX - 29/5/XX                                                                                                    |           |                                                                       |
| 0                                                                                                    |           |                                                                       |
| Monday<br>7 AM                                                                                                    | Tuesday   | Wednesday                                                             |
|                                                                                                    |           |                                                                       |
| 8                                                                                                    |           |                                                                       |
|                                                                                                    |           |                                                                       |
| 9 AM                                                                                                    |           |                                                                       |
| 10 ***                                                                                                    |           | LA1102_TSV_SP1 LA1102_TSV_SP1 LA1102_TSV_SP1                          |
|                                                                                                    |           | _1_Lecture 1/1 _1_Lecture 1/1 _1_Lecture<br>142-111 LEARN-JCU 134-102 |
| 11                                                                                                    |           | Pretorius, Salome Pretorius, Salome Pretorius, Salome 14-16,18-22 14  |
|                                                                                                    |           |                                                                       |
| 12 PM                                                                                                    |           |                                                                       |
| 1 PM                                                                                                    |           |                                                                       |
|                                                                                                    |           |                                                                       |
| 2 <sup>PM</sup>                                                                                                    |           |                                                                       |
|                                                                                                    |           |                                                                       |

### List Timetable View

As an alternative to '**Grid Timetable**', users may choose to select '**List Timetable**'. This view will display the timetable in a list and is great view for viewing multiple subjects at one time. Follow the same steps above until you reach step 7.

1. Ensure the '**Type of Report**' is displayed as '**Grid Timetable**' in the drop down list for ease of viewing. '**List Timetable**' will display similar to excel:

| Type of Report* | Grid Timetable - best results with single selection | ~ |
|-----------------|-----------------------------------------------------|---|
|                 | Grid Timetable - best results with single selection |   |
|                 | List Timetable - good for multiple selections       |   |
|                 | View Timetable                                      |   |

2. Select 'View Timetable' at the bottom of the page:

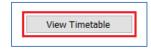

### The timetable will display as shown below.

| LA1102_TSV_I_SP1 - Legal Research, Writing and A                      | nalysis              |            |           |         |         |          |             |                                             |                     |           |     |
|-----------------------------------------------------------------------|----------------------|------------|-----------|---------|---------|----------|-------------|---------------------------------------------|---------------------|-----------|-----|
| Displaying Dates: 24 Feb 20 - 19 Apr 20, 27 Apr 20 - 31 May 20 (calen | dar week(s) 9-16,18- | 22)        |           |         |         |          |             |                                             |                     |           |     |
| 0                                                                     |                      |            |           |         |         |          |             |                                             |                     |           |     |
| Activity                                                              |                      |            |           |         |         | Duration |             |                                             | Staff               |           |     |
| LA1102_TSV_SP1_1_Lecture 1/1                                          |                      | Lecture 1  | Wednesday | 10:00am | 12:00pm | 2:00     | 9-13        | 26 Feb 20 - 25 Mar 20                       | Pretorius, Salome   | 142-111   | TSV |
| LA1102_TSV_SP1_1_Library Lecture Week 1 Only/1                        |                      | Lecture 2  | Thursday  | 12:00pm | 1:00pm  | 1:00     | 9           | 27 Feb 20                                   | TSV Library Staff 1 | 025-002   | TSV |
| LA1102_TSV_SP1_1_Library Tutorial Week 1 Only/3                       |                      | Tutorial 2 | Thursday  | 12:00pm | 1:00pm  | 1:00     | 9           | 27 Feb 20                                   | TSV Library Staff 1 | 018-002C  | TSV |
| LA1102_TSV_SP1_1_Library Tutorial Week 1 Only/2                       |                      | Tutorial 2 | Thursday  | 1:00pm  | 2:00pm  | 1:00     | 9           | 27 Feb 20                                   | TSV Library Staff 1 | 018-002A  | TSV |
| LA1102_TSV_SP1_1_Library Tutorial Week 1 Only/5                       |                      | Tutorial 2 | Thursday  | 2:00pm  | 3:00pm  | 1:00     | 9           | 27 Feb 20                                   | TSV Library Staff 1 | 018-002A  | TSV |
| LA1102_TSV_SP1_1_Computer Workshop 1 Week 2 Only/1                    |                      | Workshop 1 | Thursday  | 12:00pm | 1:00pm  | 1:00     | 10          | 5 Mar 20                                    | TSV Library Staff 1 | 142-020   | TSV |
| LA1102_TSV_SP1_1_Computer Workshop 1 Week 2 Only/3                    |                      | Workshop 1 | Thursday  | 12:00pm | 1:00pm  | 1:00     | 10          | 5 Mar 20                                    | TSV Library Staff 1 | 002-102   | TSV |
| LA1102_TSV_SP1_1_Computer Workshop 1 Week 2 Only/2                    |                      | Workshop 1 | Thursday  | 1:00pm  | 2:00pm  | 1:00     | 10          | 5 Mar 20                                    | TSV Library Staff 1 | 017-033   | TSV |
| LA1102_TSV_SP1_1_Tutorial 1/1                                         |                      | Tutorial 1 | Thursday  | 12:00pm | 1:00pm  | 1:00     | 11-13       | 12 Mar 20 - 26 Mar 20                       | Pretorius, Salome   | 018-002C  | TSV |
| LA1102_TSV_SP1_1_Tutorial 1/2                                         |                      | Tutorial 1 | Thursday  | 1:00pm  | 2:00pm  | 1:00     | 11-13       | 12 Mar 20 - 26 Mar 20                       | Pretorius, Salome   | 028-004   | TSV |
| LA1102_TSV_SP1_1_Tutorial 1/5                                         |                      | Tutorial 1 | Thursday  | 2:00pm  | 3:00pm  | 1:00     | 11-13       | 12 Mar 20 - 26 Mar 20                       | Pretorius, Salome   | 025-006   | TSV |
| LA1102_TSV_SP1_1_Lecture 1/1                                          |                      | Lecture 1  | Wednesday | 10:00am | 12:00pm | 2:00     | 14-16,18-22 | 1 Apr 20 - 15 Apr 20, 29 Apr 20 - 27 May 20 | Pretorius, Salome   | LEARN-JCU | ONL |
| LA1102_TSV_SP1_1_Lecture Capture 3/1                                  |                      | Lecture 3  | Wednesday | 10:00am | 12:00pm | 2:00     | 14          | 1 Apr 20                                    | Pretorius, Salome   | 134-102   | TSV |
| LA1102_TSV_SP1_1_Tutorial 1/1                                         |                      | Tutorial 1 | Thursday  | 12:00pm | 1:00pm  | 1:00     | 14-16,18-22 | 2 Apr 20 - 16 Apr 20, 30 Apr 20 - 28 May 20 | Pretorius, Salome   | LEARN-JCU | ONL |
| LA1102_TSV_SP1_1_Tutorial 1/2                                         |                      | Tutorial 1 | Thursday  | 1:00pm  | 2:00pm  | 1:00     | 14-16,18-22 | 2 Apr 20 - 16 Apr 20, 30 Apr 20 - 28 May 20 | Pretorius, Salome   | LEARN-JCU | ONL |
| LA1102 TSV SP1 1 Tutorial 1/5                                         |                      | Tutorial 1 | Thursday  | 2:00pm  | 3:00pm  | 1:00     | 14-16.18-22 | 2 Apr 20 - 16 Apr 20, 30 Apr 20 - 28 May 20 | Pretorius, Salome   | LEARN-JCU | ONL |

## Additional Menu Options

You can select a particular date by selecting the '**Set Week**' button in the top left hand corner, then by selecting the + or – symbols to move through the months in the calendar displayed to select the date:

|     | 0       | Ø        | Θ       | 0        | 0        | 0      | Print    | PDF     | Split  | Merge   |         |   |  |      |                 |    |         |       |    |    |
|-----|---------|----------|---------|----------|----------|--------|----------|---------|--------|---------|---------|---|--|------|-----------------|----|---------|-------|----|----|
| 0   | LA11    | 02_т     | sv_i_s  | 6P1 - I  | Legal    | Rese   | arch, V  | Vriting | and Ar | nalysis |         |   |  |      |                 |    |         |       |    |    |
| Dis | playing | Dates: 2 | 24/2/X3 | K – 17/4 | 4/XX, 27 | 7/4/XX | – 29/5/X | х       |        |         |         |   |  |      |                 |    |         |       |    |    |
| 0   | )       |          |         |          |          |        |          |         |        |         |         |   |  |      |                 |    |         |       |    |    |
|     |         |          |         |          | Mono     | day    |          |         |        |         | Tuesday | У |  |      |                 |    | Wedn    | esday |    |    |
| 7'  | UM      |          |         |          |          |        |          |         |        |         |         |   |  |      |                 |    |         |       |    |    |
| 8′  | M       |          |         |          |          |        |          |         |        |         |         |   |  | 0    |                 | N  | 1ay 202 | 20    |    | 0  |
|     |         |          |         |          |          |        |          |         |        |         |         |   |  | Мо   | Tu              | We | Th      | Fr    | Sa | Su |
| 9′  | M       |          |         |          |          |        |          |         |        |         |         |   |  | 27   | 28              | 29 | 30      |       | 2  |    |
|     |         |          |         |          |          |        |          |         |        |         |         |   |  | 4    | 5<br>→          | 6  | 7       | 8     | 9  | 10 |
| 10  | ) AM    |          |         |          |          |        |          |         |        |         |         |   |  | 11   | 12<br>↓ 12<br>↓ | 13 | 14      | 15    | 16 | 17 |
|     |         |          |         |          |          |        |          |         |        |         |         |   |  | 1 18 | <b>1</b> 9      | 20 | 21      | 22    | 23 | 24 |
| 11  | AM      |          |         |          |          |        |          |         |        |         |         |   |  | 25   | 26              | 27 | 28      | 29    | 30 | 31 |

If you've selected to view your subjects by a Study Period i.e. Study Period 1 or 2, you can use the left and right arrows at the top of the page to scroll through the weeks:

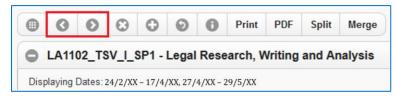

The **x** and **+** symbols at the top of the page increase or decrease the cell height in the grid. Increasing the cell height may assist with viewing all the information displayed for that subject:

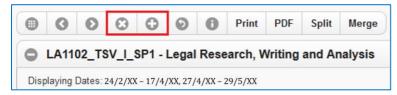

To return to the main report menu for a new search option, select the return arrow at the top of the page:

|      | G     | Ø        | Θ       | 0       | 0        | 0        | Print    | PDF     | Split  | Merge   |
|------|-------|----------|---------|---------|----------|----------|----------|---------|--------|---------|
| 0    | LA11  | 02_TS    | sv_i_s  | SP1 -   | Legal    | Rese     | earch, V | Vriting | and Ar | nalysis |
| Disp | aying | Dates: 2 | 24/2/XX | - 17/4/ | /XX, 27/ | 4/XX – 2 | 29/5/XX  |         |        |         |

If you've selected to view multiple subjects, you can '**Split**' them to view one subject at a time, or '**Merge**' to combine them back together in one view:

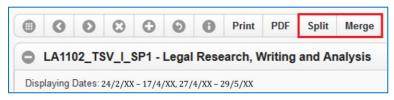

### Save and Print Options

If you want to save a copy of your timetable and print it, you can do so by selecting the '**Print**' or '**PDF**' buttons.

Selecting '**PDF**' will export a copy of your timetable into PDF form which you can save and print. '**Print**' will print the screen that's displayed, though not in colour:

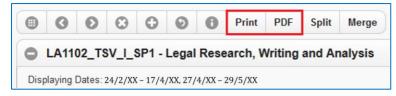

*Important Note:* Timetables are always subject to change and therefore it's recommended you **DO NOT** *Print* or *Save* your timetable. Always refer to the online JCU Timetable or the JCU App.

# Viewing Academic Staff Timetable

Academic staff can view timetabled subjects by searching their name and the relevant study period.

It is important to note, if your name has not been assigned to a timetabled teaching activity, this activity will not display on your timetable.

To view timetabled activities assigned to an Academic staff member:

1. Select 'Staff' on the left hand side once you've logged into the JCU Timetable:

| Information        | Staff Timetables                         |                |
|--------------------|------------------------------------------|----------------|
| Divisions/Colleges | Refine Staff List by<br>Division/College | Please Select  |
| Subjects           |                                          |                |
| Staff              | Refine Staff List by Name                |                |
| Rooms              | Select Staff*                            | PROF John Abb  |
| Logout             |                                          | DR Yousef Abda |
|                    |                                          | MR Michael Abd |

2. Select your College from the drop down list under 'Refine Staff List by Division/College':

| Home > Timetable 2019 |                                          |                                                                   |
|-----------------------|------------------------------------------|-------------------------------------------------------------------|
|                       |                                          |                                                                   |
|                       |                                          |                                                                   |
| Information           | Staff Timetables                         |                                                                   |
| Divisions/Colleges    | Refine Staff List by<br>Division/College | Please Select                                                     |
| -                     | Division/Conege                          | Please Select                                                     |
| Subjects              | Refine Staff List by Name                | Australian Institute of Tropical Health & Medicine<br>Chancellery |
| Staff                 |                                          | College of Arts, Society & Education                              |
| Rooms                 | Select Staff*                            | College of Business, Law & Governance                             |
|                       | Coloci Stall                             | College of Healthcare Sciences                                    |

*Important Note*: This will only display subjects offered by the College selected. If you're teaching across Colleges, leave this field blank.

3. Type your name into 'Refine Staff List by Name' and click 'Search'. Click on your name in the 'Select Staff' drop down list:

| Refine Staff List by Name | Ms Lynda Ackroyd | Search |
|---------------------------|------------------|--------|
| Select Staff*             | MS Lynda Ackroyd |        |
|                           |                  |        |
|                           |                  |        |

4. Select the study period or week/s you would like to view from the 'Select Teaching Week(s)' drop down list:

| Select Teaching Week(s)* | Study Period 1  |   |
|--------------------------|-----------------|---|
|                          | Study Period 10 | _ |
|                          | Study Period 11 |   |
|                          | Study Period 2  |   |
|                          | Study Period 3  |   |
|                          | Study Period 4  | - |
|                          |                 |   |

5. Under 'Select Day(s)', select 'All Weekdays (Mon - Fri)' from the drop down list:

| Select Day(s)* | All Weekdays (Mon - Fri) | ^            |
|----------------|--------------------------|--------------|
|                | All Week (Mon - Sun)     |              |
|                | All Weekend (Sat - Sun)  |              |
|                | Monday                   | $\checkmark$ |
|                |                          |              |

*Important Note*: If you're teaching a block mode or intensive subject, these can run on weekends. In this instance, select 'All Week (Mon-Sun)'.

6. Under 'Select Time Period' select 'All Hours (7:00 AM – 00:00AM)' from the drop down list:

| Select Time Period* | All Hours (7:00 AM - 00:00 AM) | • |
|---------------------|--------------------------------|---|
|                     | All Hours (7:00 AM - 00:00 AM) |   |
| Type of Report*     | Day (8:00 AM - 5:00 PM)        |   |
|                     | Night (5:00 PM - 9:00 PM)      |   |

7. Ensure the '**Type of Report**' is displayed as '**Grid Timetable**' in the drop down list for ease of viewing. '**List Timetable**' will display similar to Excel:

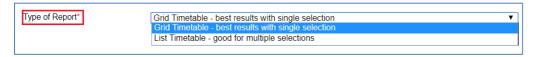

8. Select 'View Timetable' at the bottom of the page:

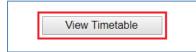

# Viewing Room Availability

When looking to book a room via the Web Room Booker, you can check room availability in the JCU Timetable.

To view room availability:

1. Select 'Rooms' on the left hand side once you've logged into the JCU Timetable:

| Information        | Room Timetables                         |               |
|--------------------|-----------------------------------------|---------------|
| Divisions/Colleges | Refine Room List by Campus              | Please Select |
| Subjects           | Refine Room List by<br>Division/College | Please Select |
| Staff<br>Rooms     | Refine Room List by Name                |               |
| Logout             | Select Room(s)*                         | 001-203       |
|                    |                                         | 001-205       |

2. Select the Campus from the drop down list under 'Refine Room List by Campus':

| Room Timetables                         |               |
|-----------------------------------------|---------------|
| Refine Room List by Campus              | Please Select |
| Refine Room List by<br>Division/College | Please Select |
|                                         | 000           |
|                                         | CNJ           |
|                                         | CNS           |
|                                         | ISA           |

You can search rooms allocated to Colleges for priority use, though to increase your search options it's best to leave '**Refine Room List by Division/College**' blank.

3. If you know the room number you wish to check, you can type this into '**Refine Room List by Name**' then click 'Search'.

| Refine Room List by Name | 142-233 | Search |
|--------------------------|---------|--------|
| Select Room(s)*          | 142-233 |        |

4. Alternatively, you scroll through the list of rooms displayed under 'Select Room(s)' and select the room you wish to view:

| Select Room(s)* | 142-202  |  |
|-----------------|----------|--|
|                 | 142-233  |  |
|                 | 142-234  |  |
|                 | 142-302  |  |
|                 | 142-338  |  |
|                 | 142-F001 |  |
|                 | 142-U102 |  |
|                 | 445.000  |  |

*Important Note*: If you wish to view multiple rooms, hold the '*Ctrl*' key down whilst you select all rooms that you would like to view.

5. Under 'Select Teaching Week(s)', select either 'This Week', 'Next Week' or the Study Period you wish to search. This can be further refined by date once the timetable is displayed by selecting the 'Set Week' button in the top left hand corner:

| Select Teaching Week(s)* | This Week                                      |   |
|--------------------------|------------------------------------------------|---|
|                          | Next Week                                      |   |
|                          | Academic Year                                  |   |
|                          | Block Mode - Friday Night, Saturday and Sunday |   |
|                          | Standard Academic Day Teaching                 |   |
|                          | Standard Academic Night Classes                | - |

6. Under 'Select Day(s)', select 'All Weekdays (Mon – Fri)' or 'All Week (Mon – Sun)' from the drop down list:

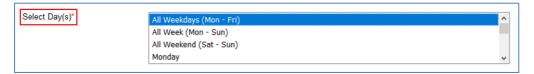

7. Under 'Select Time Period' select 'All Hours (7:00 AM – 00:00AM)' from the drop down list:

| Select Time Period* | All Hours (7:00 AM - 00:00 AM)                            | • |
|---------------------|-----------------------------------------------------------|---|
| Type of Report*     | All Hours (7:00 AM - 00:00 AM)<br>Day (8:00 AM - 5:00 PM) |   |
|                     | Night (5:00 PM - 9:00 PM)                                 |   |

8. Ensure the '**Type of Report**' is displayed as '**Grid Timetable**' in the drop down list for ease of viewing. '**List Timetable**' will display similar to Excel:

| Type of Report* | Grid Timetable - best results with single selection  Grid Timetable - best results with single selection |
|-----------------|----------------------------------------------------------------------------------------------------|
|                 | List Timetable - good for multiple selections                                                            |

9. Select 'View Timetable' at the bottom of the page:

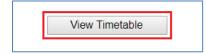

# Questions

If you have questions regarding this guide, please email Timetabling at <u>timetable@jcu.edu.au</u>.

If enquiry is urgent please call us on 07 4781 5060.

# **Document Change Control**

This is a 'controlled' Document. The document history is:

| Issue     | Date         | Amended By    | Authorised | Release Date |
|-----------|--------------|---------------|------------|--------------|
| Version 3 | 18 June 2020 | Callan Aiken  |            | 18 June 2020 |
| Version 2 | 7 May 2020   | Callan Aiken  |            | 7 May 2020   |
| Version 1 | 2019         | Melanie Kelly |            | 2019         |